## **SisMod - Catálogos – Formas de Pago**

¿Qué es el catálogo de formas de pago? Es un listado de las distintas formas de pago aceptadas en nuestro sistema de punto de venta, por defecto, ya vienen capturadas unas, sin embargo, usted las podrá adecuar a sus necesidades, si es requerido para utilizar el módulo de punto de venta.

Para capturar el catálogo de Formas de Pago, debemos realizar los siguientes pasos:

Ejecutar la aplicación SisMod, dando doble clic en el icono que se crea, cuando se instala la aplicación.

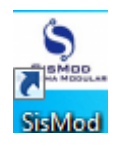

 Si no se encuentra en el escritorio únicamente se debe abrir el navegador de su preferencia y se teclea la siguiente dirección de Internet: [www.sismod.com](http://www.sismod.com/) y se selecciona la ficha "Como funciona"

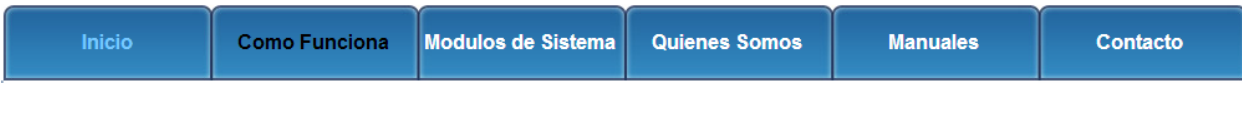

Dar clic en el link "Ejecutar SisMod"

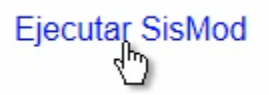

O bajar el instalador en:

## Para usuarios Windows, se recomienda bajar el siguiente instalardor:

SisMod Version 1.2.2

 Se abre la aplicación y se escribe el nombre del usuario, la clave y se presiona la tecla <Enter> o el botón "Entrar sesión".

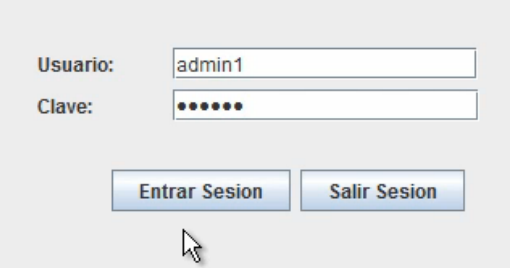

El sistema habilita en la parte superior los botones de los módulos del sistema que se tienen instalados, se selecciona el botón de SisMod – Catálogos

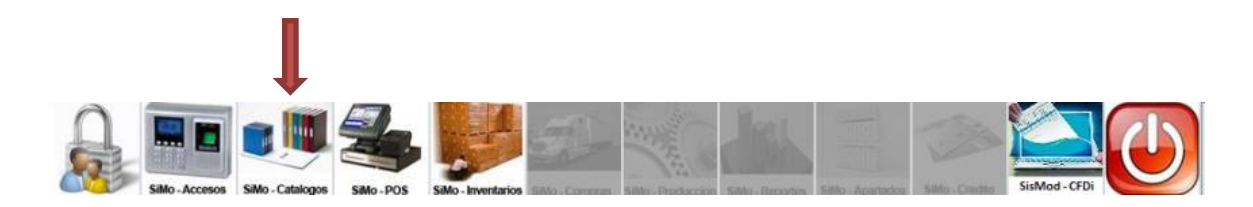

Se presiona el botón del Catálogo de Formas de Pago

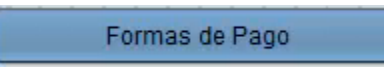

Y presenta la pantalla Captura de Formas de Pago:

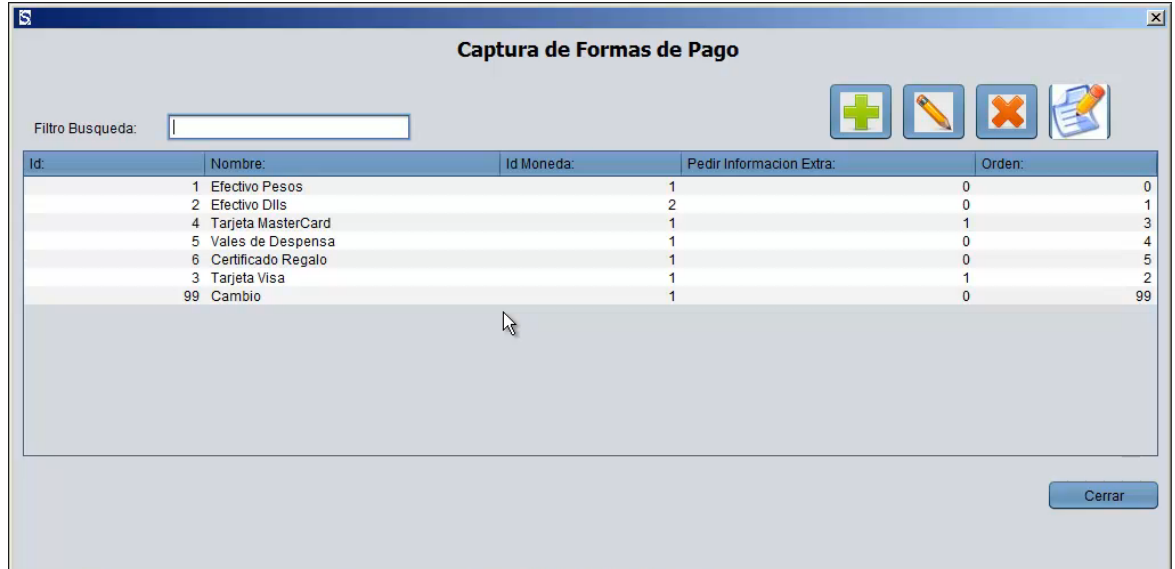

La cual está dividida de la siguiente forma:

1. Filtro de Búsqueda:

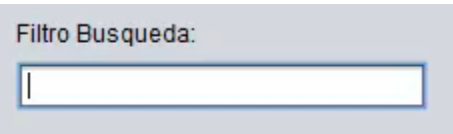

En donde, se podrán realizar búsquedas incrementales por cualquier campo del registro de Formas de Pago.

2. Botones de Herramientas para manipulación del catálogo de Formas de Pago:

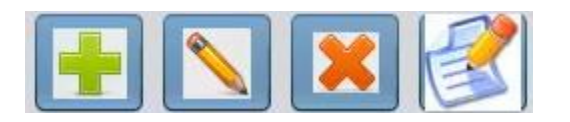

a) Botón más (+).- Sirve para agregar Formas de Pago a su catálogo, esta es la pantalla:

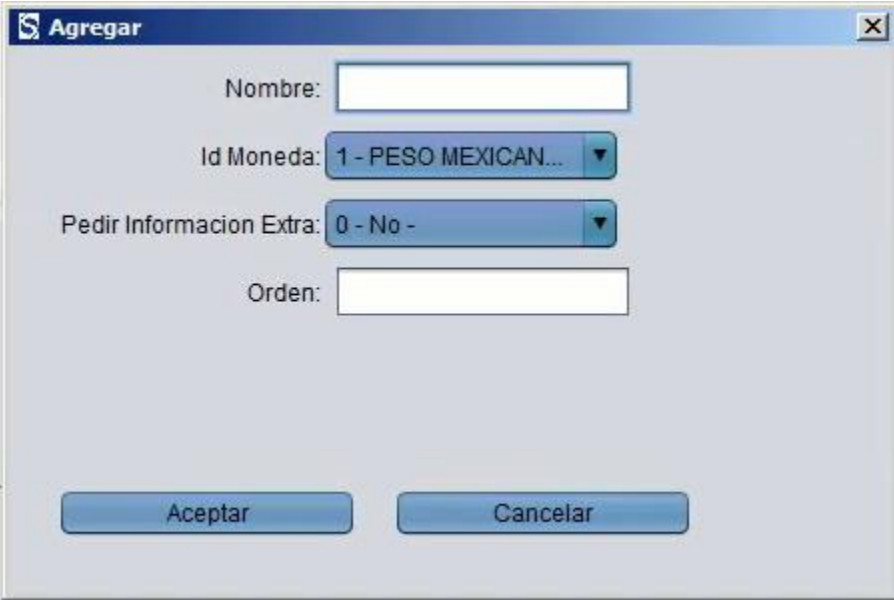

- b) Botón de edición (lápiz).- Sirve para modificar algún registro de Formas de Pago, simplemente seleccionamos la Forma de Pago a modificar y damos "click" en el botón de edición (lápiz).
- c) Botón de eliminar (X).- Sirve para eliminar o borrar algún registro de Formas de Pago, simplemente seleccionamos la Forma de Pago a eliminar y damos "click" en el botón de eliminar(X).
- d) Botón de reporte.- Nos muestran en pantalla un listado de Formas de Pago.

3. Ventana de Formas de Pago agregadas:

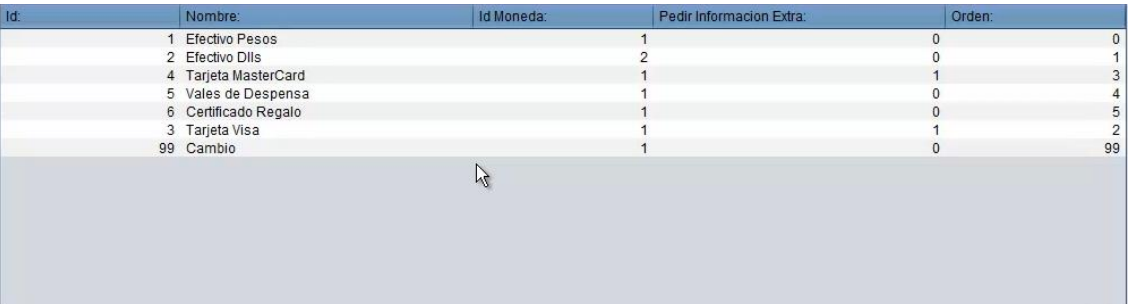

Listado de Formas de Pago dadas de alta en el sistema.

Para mayores informes, favor de seguir viendo los manuales y video tutoriales o contáctenos en:

## **SisMod**

Tel: (656) 379 5889 Radio Nextel: 92\*10\*22249 email: contacto@sismod.com www.sismod.com Cd. Juárez, Chih. México